# GEM TSU Interface Details and IEEE 1588 Support

# Contents

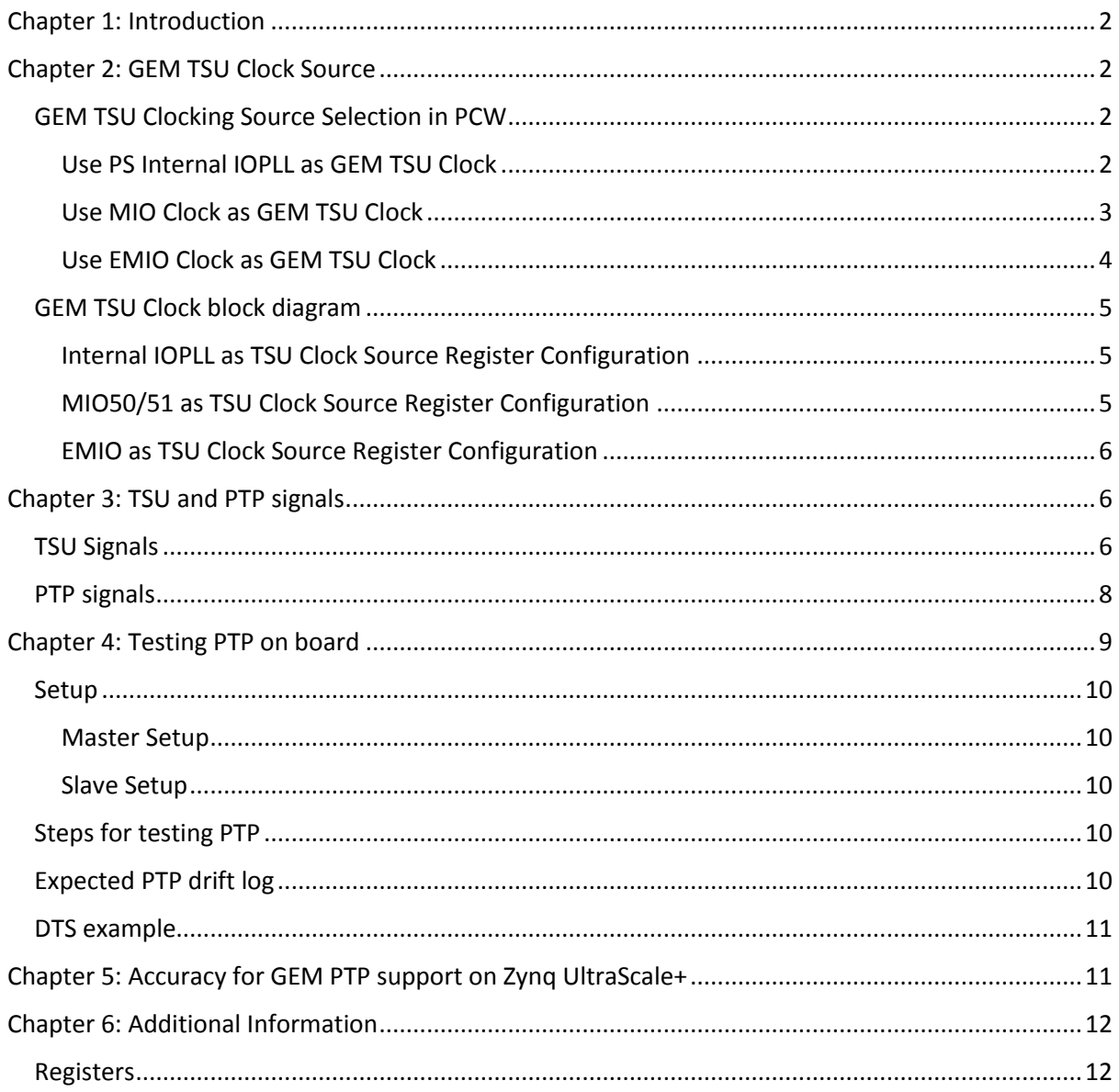

# <span id="page-1-0"></span>Chapter 1: Introduction

The 1588 time stamp unit (TSU) in GEM is a timer implemented as a 102 bit register. The 48 upper bits count seconds and the next 30 lower bits count nanoseconds and the lowest 24 bits count sub nanoseconds. The 54 lower bits roll over when they have counted to one second.

An external TSU port for GEM0 is exposed for users in the top level. The external port is 94 bits wide, conforming to the most significant bits of the internal TSU count as defined above.

## <span id="page-1-1"></span>Chapter 2: GEM TSU Clock Source

When using GEMs, currently there are 3 different clock sources you can select for the TSU clock.

The below section discusses how you make the selection in PCW configuration.

## <span id="page-1-2"></span>GEM TSU Clocking Source Selection in PCW

#### <span id="page-1-3"></span>Use PS Internal IOPLL as the GEM TSU Clock

When you enable GEM (for example, GEM0 ) but without selecting the GEM TSU Clock, it will use the 250MHz PS internal IOPLL as the GEM TSU clock by default.

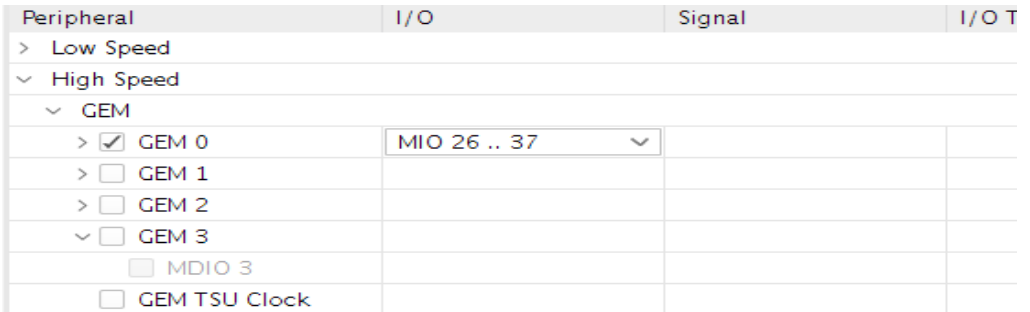

#### *Figure 1: Enable GEM0*

| <b>Clock Configuration</b>                  |                              |        |                      |           |   |                                    |
|---------------------------------------------|------------------------------|--------|----------------------|-----------|---|------------------------------------|
| <b>Output Clocks</b><br><b>Input Clocks</b> |                              |        |                      |           |   |                                    |
| Enable Manual Mode                          |                              |        |                      |           |   |                                    |
| > PLL Options                               |                              |        |                      |           |   |                                    |
| 꽃이                                          |                              |        |                      |           |   |                                    |
| Q-<br>Search:                               |                              |        |                      |           |   |                                    |
| Name                                        | Source                       | FracEn | Requested Freq (MHz) | Divisor 1 |   | Divisor 2   Actual Frequency (MHz) |
| $\vee$ Low Power Domain Clocks              |                              |        |                      |           |   |                                    |
| Processor/Memory Clocks<br>>                |                              |        |                      |           |   |                                    |
| Peripherals/10 Clocks<br>$\checkmark$       |                              |        |                      |           |   |                                    |
| Gem <sub>0</sub>                            | <b>IOPLL</b><br>$\checkmark$ |        | 125<br>$_{\odot}$    | 8         | 1 | 124.998750                         |
| GEM_TSU                                     | <b>IOPLL</b><br>$\checkmark$ |        | 250<br>$_{\odot}$    | $\vert 4$ | 1 | 249.997500                         |

*Figure 2: GEM\_TSU Clock to PS IOPLL*

When using GEM0, the emio\_enet0\_enet\_tsu\_timer\_cnt[93:0] port will be exposed to users. This port is only available for GEM0 due to the MIO pin count limitation. This port is the TSU timer count value. The upper 48 bits are seconds value and lower 46 bits are nanoseconds / sub-nanoseconds. Bit 46 toggles every second, i.e. 1 pps.

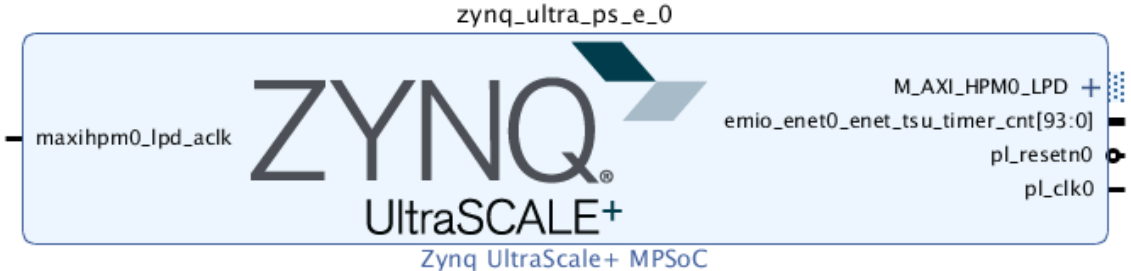

*Figure 3: External TSU Timer Port Available*

The fmio\_gem0\_tsu\_clk\_to\_pl\_bufg & fmio\_gem\_tsu\_clk\_from\_pl signals should also be exposed to the toplevel as fmio\_gem0\_tsu\_clk\_to\_pl\_bufg is the clock that the 94 bit timer is synchronizing to. In the 2018.2 PCW, this pair of signals are hidden with this configuration. This is planned to be fixed in a future release.

## <span id="page-2-0"></span>Use MIO Clock as GEM TSU Clock

To use MIO 50 or 51 as a TSU Clock, users will need to enable "GEM TSU Clock" and enable MIO in the PCW GUI.

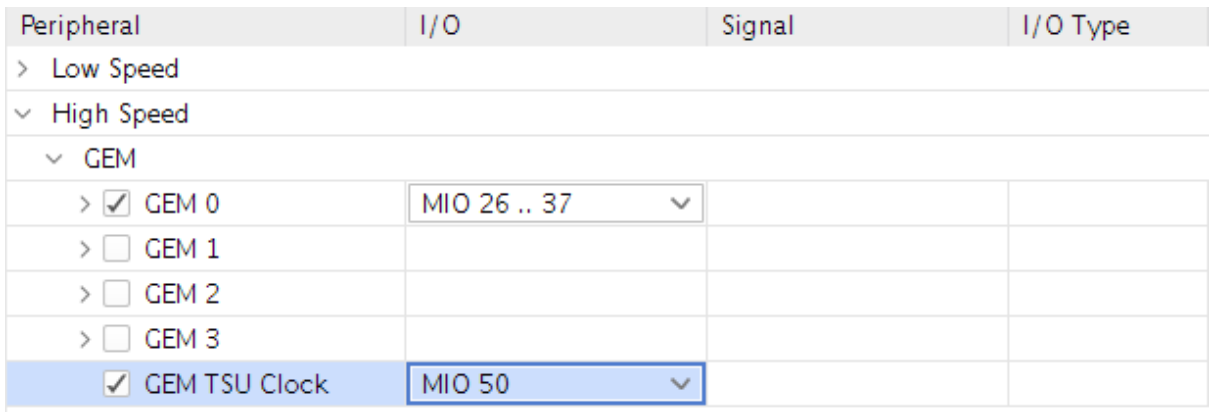

*Figure 4: Choose MIO 50 as TSU Clock Source*

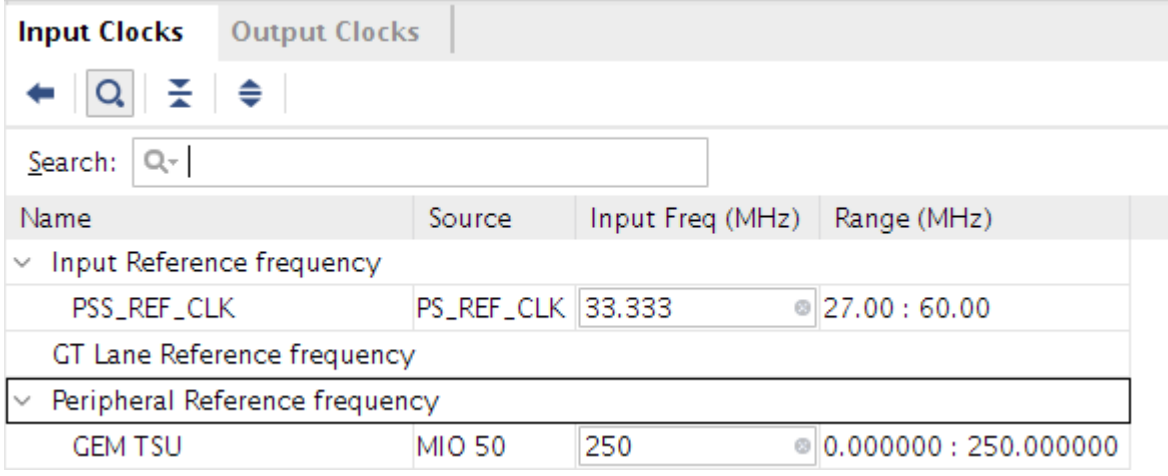

*Figure 5: GEM\_TSU Clock to MIO 50*

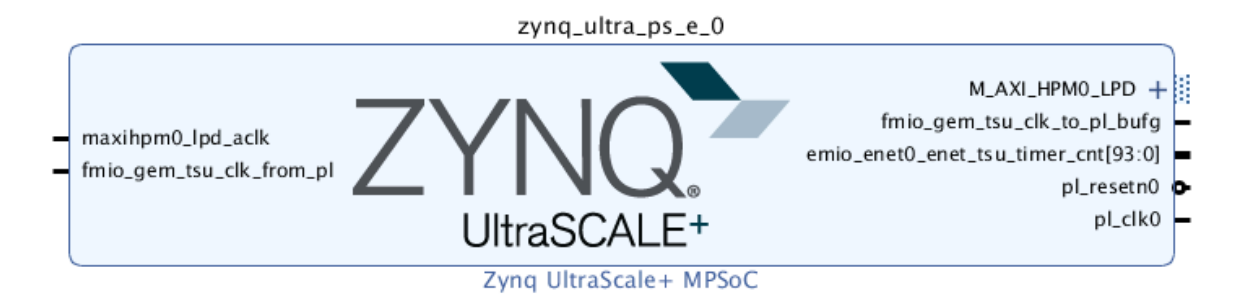

*Figure 6: TSU loopback Clock Ports Available*

These two ports (fmio\_gem\_tsu\_clk\_to\_pl\_bufg and fmio\_gem\_tsu\_clk\_from\_pl) can be connected in a loopback fashion. The 94 bit TSU timer port emio\_enet0\_enet\_tsu\_timer\_cnt is synchronous to fmio\_gem0\_tsu\_clk\_to\_pl\_bufg clock and local processing of timer data depends on this clock.

Please note, MIO\_26 should not be used for any GEM signal. This will be "fixed" in our PCW GUI in future version release.

#### <span id="page-3-0"></span>Use EMIO Clock as GEM TSU Clock

To use EMIO for the TSU Clock, users will need to enable "GEM TSU Clock" and select EMIO in the PCW GUI.

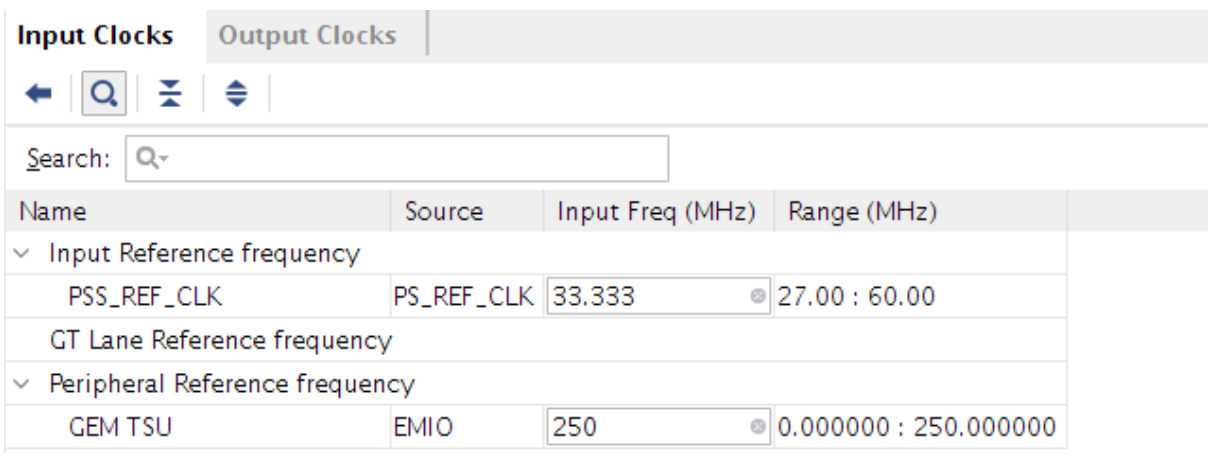

*Figure 7: GEM TSU Clock to EMIO*

#### Another additional port emio\_enet\_tsu\_clk will be exposed to users.

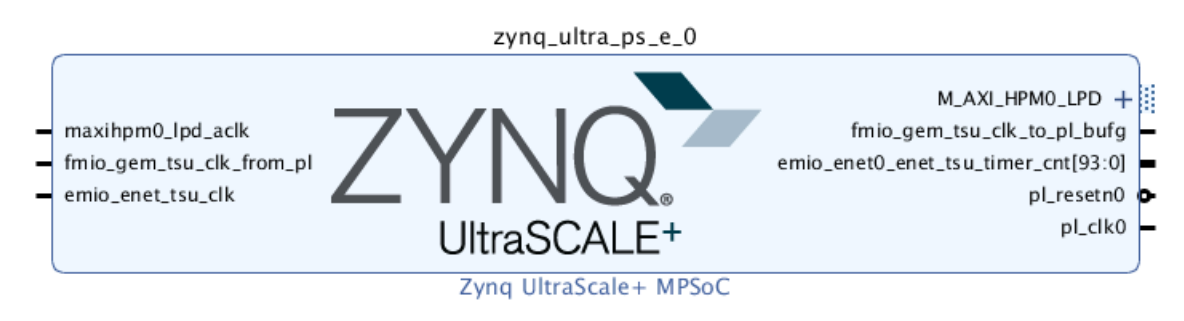

#### *Figure 8: EMIO TSU Clock Port Available*

We have verified EMIO as a clock source by taking Si570 sysclk (300Mhz) input from a ZCU102 board and connecting it to an MMCM. The MMCM in the PL generates a 250Mhz clock which is connected to the EMIO TSU CLOCK named "emio\_enet\_tsu\_clk" in the Vivado IP Integrator design.

## <span id="page-4-0"></span>GEM TSU Clock block diagram

Below is the block diagram for the GEM TSU Clock structure.

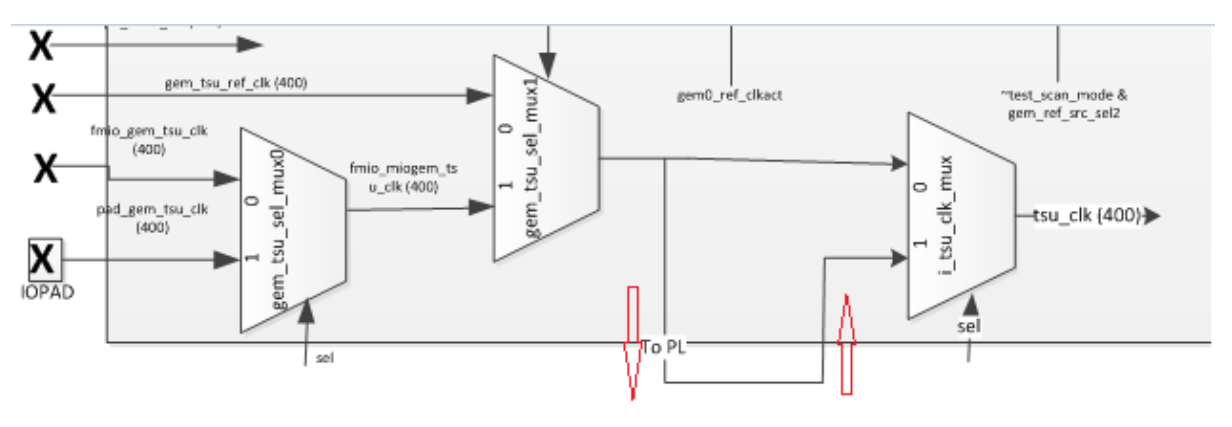

*Figure 9: GEM TSU Clock Structure*

The 3 clocks on the left side are the TSU Clock source, depending on what is being selected in PCW configuration.

- $\checkmark$  Gem tsu ref clk: PS Internal IOPLL
- $\checkmark$  fmio\_gem\_tsu\_clk: EMIO
- $\checkmark$  pad gem tsu clk: MIO

The two red-highlighted paths are fmio\_gem0\_tsu\_clk\_to\_pl\_bufg and fmio\_gem\_tsu\_clk\_from\_pl.

The MUX will decide which TSU Clock is in use.

When configuring the TSU Clock in PCW as per design requirement, the relative registers will be setup automatically in psu init.tcl.

#### <span id="page-4-1"></span>Internal IOPLL as TSU Clock Source Register Configuration

GEM\_CLK\_CTRL -

- $\bullet$  bit[22] = 1'b0 or 1b'1 (see if the fmio signal is being looped back)
- $\bullet$  bit[21:20] = 2b'00

GEM\_TSU\_REF\_CTRL –

- bit[2:0] = 3b'000 or 3b' 010 (Set divisors according to clock selection)
- $bit[24] = 1$

The above configuration has been tested.

You can also simply exposed the bits from tsu\_timer\_cnt that we need from probing (bit 45 and 46 for 1PPS) to an output header. I.E., tsu\_timer\_cnt[93:0]  $\rightarrow$  Inverse of bit 45 is the 1PPS signal.

The register settings are the same as above and usually fmio\_gem\_tsu\_clk\_to\_pl\_bufg and fmio gem tsu clk from pl are looped back.

#### <span id="page-4-2"></span>MIO50/51 as TSU Clock Source Register Configuration

GEM\_CLK\_CTRL –

- $\bullet$  bit[22] = 1b'0 or 1b'1 (See if the fmio signal is being looped back)
- $\bullet$  bit[21:20] = 2b'11
- $\bullet$

GEM\_TSU\_REF\_CTRL –

bit[2:0] =3b' 000 or 3'b010

```
\bullet bit[24] = 1b'0
```
MIO\_PIN\_XX

 $\bullet$  MIO\_PIN\_50/51 bit[1] = 1 as per user selection

The above configuration has not been tested as no hardware is available.

<span id="page-5-0"></span>EMIO as TSU Clock Source Register Configuration

GEM\_CLK\_CTRL -

- bit[22] = 1b'1 (fmio\_gem\_tsu\_clk\_to\_pl\_bufg and fmio\_gem\_tsu\_clk\_from\_pl should always be looped back)
- $\bullet$  bit[21:20] = 2b'11

GEM\_TSU\_REF\_CTRL –

 $\bullet$  bit[24] = 1b'0

In this case, MIO\_PIN\_50/51 should NOT be configured for GEM TSU clock, ie, 0xFF1800C8 is set to 0x00000010 and register 0xFF1800CC is set to 0x00000010. This way the clock is automatically picked from EMIO.

The documentation (U1087) will be updated for GEM\_CLK\_CTRL register bit[21:20] as below in a future release:

00/10: TSU clock from PLL 01: Reserved 11: TSU clock from MIO[50] or MIO[51] or EMIO

# <span id="page-5-1"></span>Chapter 3: TSU and PTP signals

## <span id="page-5-2"></span>TSU Signals

If users would like to control how the TSU registers are incremented, they can enable TSU signals in PCW and get access to emio\_enet0\_tsu\_inc\_ctrl[1:0] and emio\_enet0\_tsu\_timer\_cmp\_val signals.

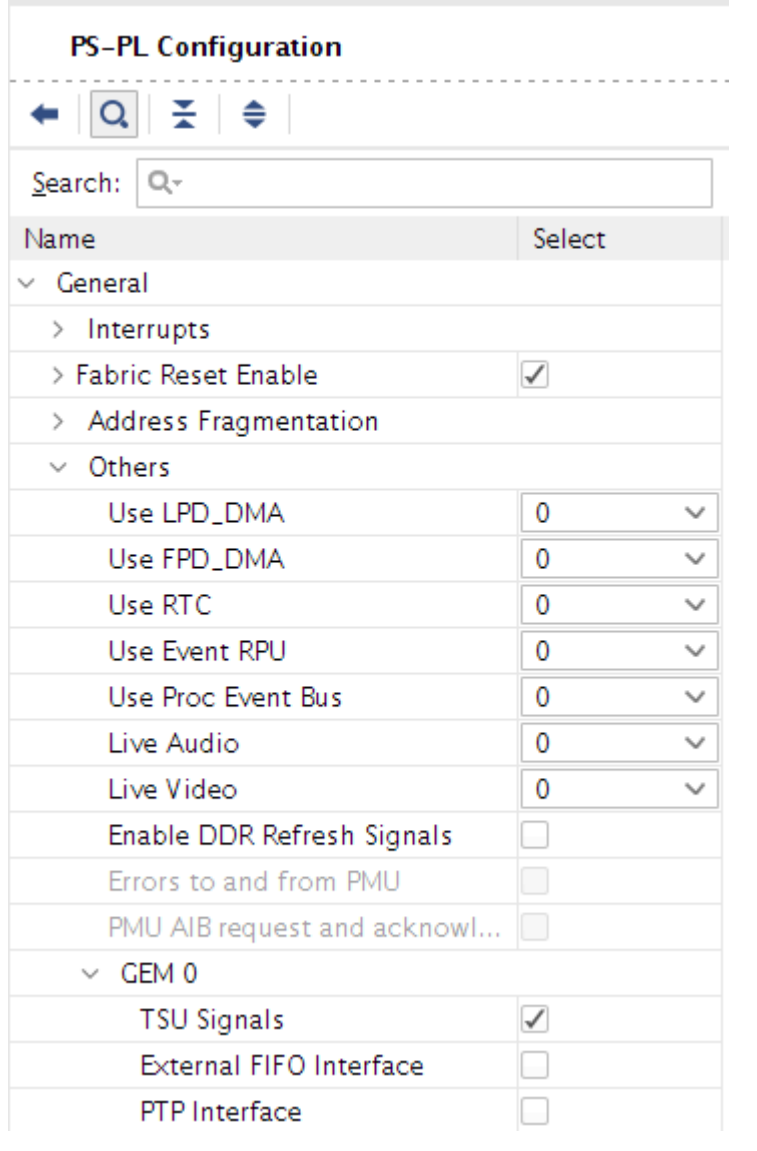

*Figure 10: Enable TSU Signals*

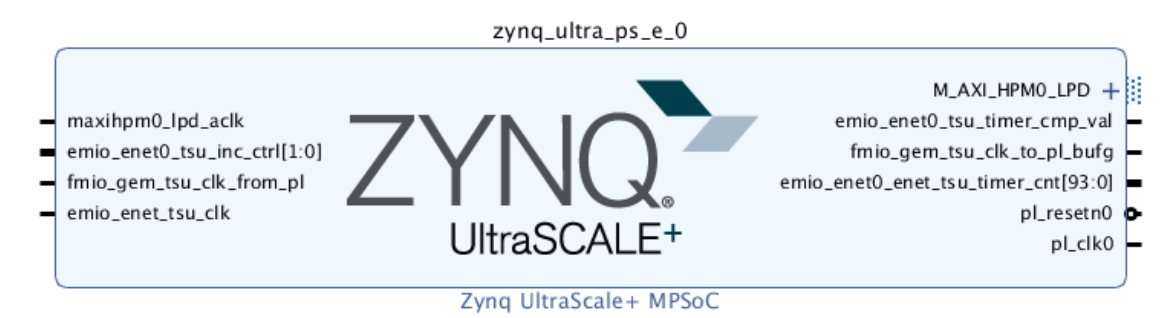

#### *Figure 11: TSU Ports Available*

If the gem\_tsu\_inc\_ctrl signal is not forced, the TSU timer behaves four different ways. When gem\_tsu\_inc\_ctrl [1:0] =

- 2b'11: timer register increments as normal.
- 2b'01: timer register increments by an additional nanosecond.
- 2b'10: timer increments by a nanosecond less.

© Copyright 2018 Xilinx

• 2b'00:

- For GEM0, The "nanoseconds" timer register is cleared and the "seconds" timer register is incremented with each clock cycle.

- For GEM1/2/3, the timer register increments as normal but the timer value is copied to the sync strobe register.

To reload the sync strobe registers, you will need to toggle gem\_tsu\_inc\_ctrl between 2b'11 and 2'b00.

The emio\_enet0\_tsu\_timer\_cmp\_val is the TSU timer comparison valid signal, synced with TSU Clock. It is asserted high when the upper 70 bits of the TSU timer count value are equal to the programmed comparison value.

## <span id="page-7-0"></span>PTP signals

When enabling PTP signals, the PTP interface will be exposed too.

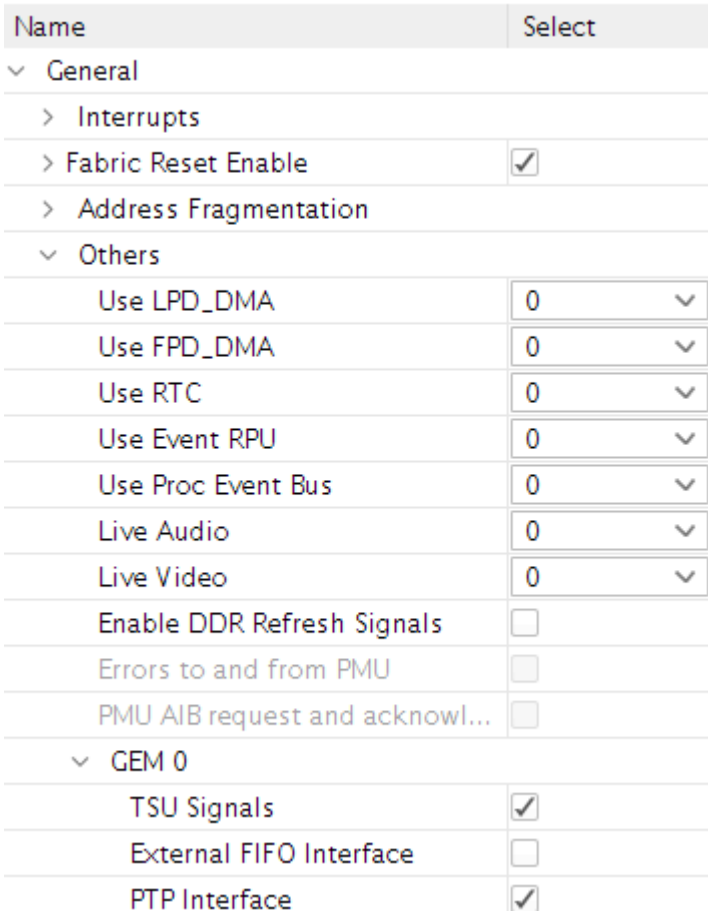

*Figure 12: Enable PTP Interface*

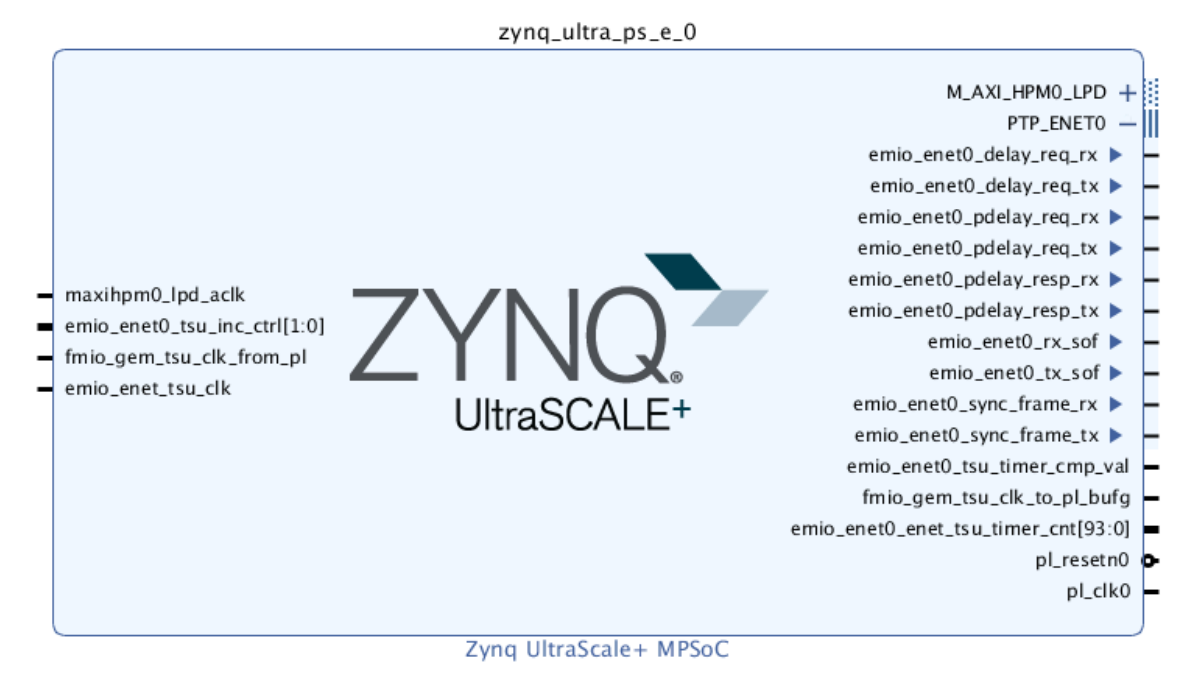

#### *Figure13: PTP Interface Available*

IEEE 1588 PTP frame recognition and Time Stamp Unit signals:

- $\checkmark$  emio\_enet0\_delay\_req\_rx: Asserted high synchronous to rx\_clk if PTP delay request frame is detected on receive.
- $\checkmark$  emio\_enet0\_delay\_req\_tx: Asserted high synchronous to tx\_clk if PTP delay request frame is detected on transmit.
- $\checkmark$  emio enet0 pdelay req rx: Asserted high synchronous to rx clk if PTP peer delay request frame is detected on receive.
- $\checkmark$  emio\_enet0\_pdelay\_req\_tx: Asserted high synchronous to tx\_clk if PTP peer delay request frame is detected on transmit.
- $\checkmark$  emio\_enet0\_pdelay\_resq\_rx: Asserted high synchronous to rx\_clk if PTP peer delay response frame is detected on receive.
- $\checkmark$  emio\_enet0\_pdelay\_resq\_tx: Asserted high synchronous to tx\_clk if PTP peer delay response frame is detected on transmit.
- $\checkmark$  emio\_enet0\_rx\_sof: Asserted high synchronous to rx\_clk when the SFD is detected on a receive frame
- $\checkmark$  emio enet0 tx sof: Asserted high synchronous to tx clk when SFD is detected on a transmit frame, deasserted at end of frame.
- $\checkmark$  emio\_enet0\_sync\_frame\_rx: Asserted high synchronous to rx\_clk if PTP sync frame is detected on receive.
- $\checkmark$  emio\_enet0\_sync\_frame\_tx: Asserted high synchronous to tx\_clk if PTP sync frame is detected on transmit.

# <span id="page-8-0"></span>Chapter 4: Testing PTP on board

This test validates MACB Linux driver's IEEE1588 support with master-slave synchronization. In order to test this feature in MACB, make sure the HW timestamp support option is turned on. For example, in the older kernel, MACB\_USE\_HWSTAMP needs to be enabled. In 2017.4, it is CONFIG\_MACB\_EXT\_BD; and in 2018.1 it is CONFIG\_MACB\_USE\_HWTSTAMP. <https://github.com/Xilinx/linux-xlnx/blob/master/drivers/net/ethernet/cadence/Kconfig>

This takes care of PTP dependencies in kernel as well. The TSU clock is obtained from the design via DTG. It is typically 250MHz.

#### <span id="page-9-0"></span>Setup

A test setup is required where the ZynqMP board is typically the slave. The master is usually a setup with stable high precision clock used for hardware time stamping and (optionally) a 1PPS signal output.

#### <span id="page-9-1"></span>Master Setup

The Oregano SYN1588 NIC card is one such card that we used. It can be inserted into the PCIe slot of any Linux machine. This card comes with a custom boot image in a pendrive. You can insert it into the Linux machine and boot from it.

In this case, install Linux PTP on the Linux machine and use the corresponding commands.

#### <span id="page-9-2"></span>Slave Setup

Use any ZynqMP board with an Ethernet interface. If planning on capturing a 1PPS signal on the CRO, then use DC4 with GEM0 only. In order to capture 1PPS signal from ZynqMP, the design has to be updated to pull out the "Inverse of bit 45" of GEM0 time counter to a probe-able header on the board.

#### <span id="page-9-3"></span>Steps for testing PTP

On the Linux Host machine (Master): ptp4l -i <interface\_name> -m

On the ZynqMP (Slave): ptp4l -i eth0 -s -m

### <span id="page-9-4"></span>Expected PTP drift log

Slave (ZynqMP) synchronization output sample: e2e\_slave ptp4l -i eth0 -s -m e2e\_master ptp4l -i <interfacename> -m e2e\_slave ptp4l -i eth0 -s -m root@Xilinx-ZC1751-DC1-2016\_1:~# ptp4l -i eth0 -s -m ptp4l[136.261]: selected /dev/ptp0 as PTP clock ptp4l[136.262]: driver changed our HWTSTAMP options ptp4l[136.262]: tx\_type 1 not 1 ptp4l[136.262]: rx\_filter 1 not 12 ptp4l[136.262]: port 1: INITIALIZING to LISTENING on INITIALIZE ptp4l[136.262]: port 0: INITIALIZING to LISTENING on INITIALIZE ptp4l[136.391]: port 1: new foreign master 001ec0.fffe.862d3a-1 ptp4l[140.391]: selected best master clock 001ec0.fffe.862d3a ptp4l[140.391]: port 1: LISTENING to UNCALIBRATED on RS\_SLAVE ptp4l[142.568]: master offset -506797907644 s0 freq +0 path delay -369 ptp4l[143.568]: master offset -506797901693 s1 freq +5951 path delay -833 ptp4l[144.568]: master offset -1165 s2 freq +4786 path delay -833 ptp4l[144.568]: port 1: UNCALIBRATED to SLAVE on MASTER\_CLOCK\_SELECTED ptp4l[145.568]: master offset -930 s2 freq +4671 path delay -369 ptp4l[146.568]: master offset -117 s2 freq +5205 path delay -369 ptp4l[147.568]: master offset -16 s2 freq +5271 path delay -202

```
ptp4l[148.568]: master offset 38 s2 freq +5320 path delay -36
ptp4l[149.568]: master offset 95 s2 freq +5389 path delay 70
ptp4l[150.568]: master offset 46 s2 freq +5368 path delay 214
ptp4l[151.568]: master offset 165 s2 freq +5501 path delay 214
ptp4l[152.568]: master offset 120 s2 freq +5506 path delay 257
ptp4l[153.568]: master offset 107 s2 freq +5529 path delay 257
ptp4l[154.568]: master offset 51 s2 freq +5505 path delay 275
ptp4l[155.568]: master offset 45 s2 freq +5514 path delay 275
ptp4l[156.568]: master offset -17 s2 freq +5465 path delay 310
ptp4l[157.568]: master offset -7 s2 freq +5470 path delay 310
ptp4l[158.568]: master offset 17 s2 freq +5492 path delay 310
ptp4l[159.568]: master offset -16 s2 freq +5464 path delay 314
ptp4l[160.568]: master offset 4 s2 freq +5480 path delay 314
ptp4l[161.568]: master offset -1 s2 freq +5476 path delay 314
ptp4l[162.568]: master offset -16 s2 freq +5460 path delay 315
ptp4l[163.568]: master offset 8 s2 freq +5480 path delay 311
ptp4l[164.568]: master offset -3 s2 freq +5471 path delay 311
ptp4l[165.568]: master offset -8 s2 freq +5465 path delay 311
ptp4l[166.568]: master offset 7 s2 freq +5478 path delay 309
ptp4l[167.568]: master offset -17 s2 freq +5456 path delay 312
ptp4l[168.568]: master offset -7 s2 freq +5461 path delay 312
ptp4l[169.568]: master offset -5 s2 freq +5461 path delay 313
ptp4l[170.569]: master offset -5 s2 freq +5459 path delay 313
ptp4l[171.569]: master offset -5 s2 freq +5458 path delay 313
ptp4l[172.569]: master offset 2 s2 freq +5463 path delay 313
```
## <span id="page-10-0"></span>DTS example

## &gem0 {

tsu-clk=<250000000>;

```
 …
};
```
# <span id="page-10-1"></span>Chapter 5: Accuracy for GEM PTP support on Zynq UltraScale+

The MACB driver supports IEEE 1588 for the Zynq MPSoC GEM. Master-slave synchronization was tested using a Linux PTP application with a Linux server as mastered by our engineering team. +/- 50ns drift was observed.

The accuracy can be brought down to  $\lt +$ /-10ns (7 is what we observed in external compliance at UNH-IOL (University of New Hampshire Inter-Operability lab)). Please note that low drift such as +/- 5ns will take some tuning and is extremely dependent on the system. We do not universally claim that this drift is achievable.

For this, the static offset will have to be subtracted – this is specific to the system. After synchronization, this static offset for a system can be observed by plotting the drift overnight, for example, (or capturing it in a CRO (oscilloscope)) and equalizing it to see the mean drift. The drift is commonly captured by connecting an oscilloscope to both the master and slave and analyzing their 1PPS signal. Then you will have to subtract/add this parameter inside the driver's adjfreq function to improve the actual drift.

# <span id="page-11-0"></span>Chapter 6: Additional Information

## <span id="page-11-1"></span>Registers

TSU\_TIMER\_INCR

- "ns\_increment" and "tsu\_timer\_incr\_sub\_nsec" are not used with "alt\_ns\_incr".
- "num\_incs" will be used along with alt\_ns\_incr only, but our current driver does not use alt\_ns\_incr.

## NETWORK\_CONTROL

ext\_tsu\_port\_enable bit has no effect.

## GEM\_CLK\_CTRL

- $\bullet$  bit[21:20]
	- 00/10: TSU clock from PLL
	- 01: Reserved
	- 11: TSU clock from MIO[50] or MIO[51] or EMIO